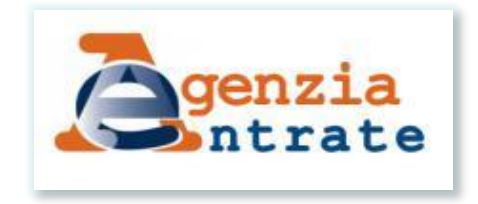

**Direzione regionale Lombardia** Direzione provinciale di Brescia

# **DI COSA PARLEREMO OGGI?**

➢ **I servizi «fast» dell'Agenzia**: una panoramica su CF, certificati e cassetti fiscali

➢ **CIVIS 36-bis**: novità e casi pratici

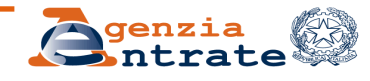

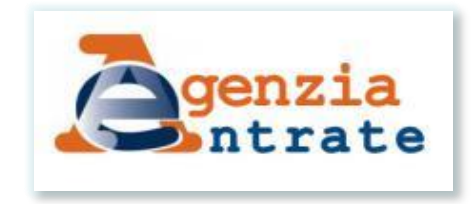

**Direzione regionale Lombardia** Direzione provinciale di Brescia

# **Richiesta Codici fiscali, certificati, cassetti fiscali, deleghe fatturazione elettronica e non solo**

### **I PARTE**

#### **Incontro ODCEC Brescia**

Brescia, 23.04.2024

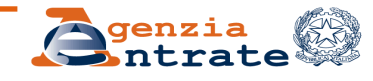

**DR Lombardia – Ufficio Servizi fiscali**

# **PERCHE' OGGI PARLIAMO ANCHE DI SERVIZI FAST**

Indirizzi e-mail errati

Assenza codice fiscale cliente e oggetto generico

**Da:** [mario.rossi@legalmail.it](mailto:mario.rossi@legalmail.it) **Inviato:** mercoledì 29 settembre 2023 18:10 A: [dp.brescia@pec.agenziaentrate.it](mailto:dp.brescia@pec.agenziaentrate.it); [agenziaentrate@pce.agenziaentrate.it](mailto:agenziaentrate@pce.agenziaentrate.it) **Oggetto:** Richiesta assistenza

Buongiorno,

in nome e per conto di un mio cliente Vincenzo Bianchi, vi scrivo perché vorrei chiedere l'attivazione del cassetto fiscale per il mio cliente che non ha ricevuto il codice di attivazione

Potreste fornirmi assistenza? Mario Rossi – Odcec Brescia

> Assenza di un recapito telefonico

Assenza allegati e delega

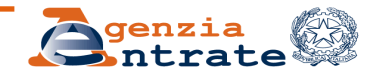

# **A PROPOSITO DI E-MAIL ERRATE**

L' indirizzo corretto della Direzione provinciale di Brescia è:

- [dp.brescia@pce.agenziaentrate.it](mailto:dp.brescia@pce.agenziaentrate.it) (pec)
- [dp.brescia@agenziaentrate.it](mailto:dp.brescia@agenziaentrate.it) (mail ordinaria)

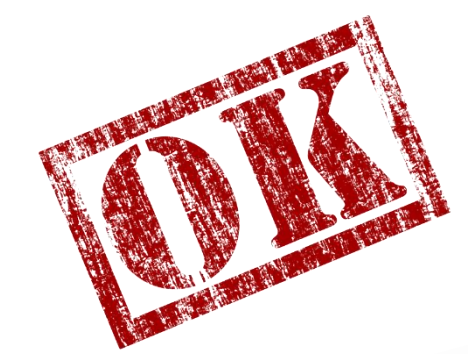

Utilizzare sempre **solo gli indirizzi mail istituzionali** (no mail personale dei funzionari)

**Non** sono riconducibili alla Direzione provinciale:

- [agenziaentrate@pce.agenziaentrate.it](mailto:agenziaentrate@pce.agenziaentrate.it)
- [dr.lombardia@agenziaentrate.it](mailto:dr.lombardia@agenziaentrate.it)

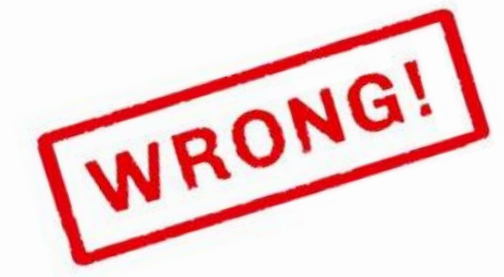

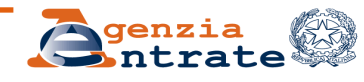

# **RICHIESTA ATTRIBUZIONE CODICE FISCALE PF**

### **Il CF può essere richiesto presso l'Ambasciata/Consolato italiano all'estero da chiunque, non solo dai cittadini italiani**

Qualora si richieda all'Agenzia delle entrate, attenzione a:

- compilare il modello AA4/8 in tutte le sue parti;
- far sottoscrivere sia il modulo che la delega, presenti nel medesimo modulo [\(quindi](https://www.agenziaentrate.gov.it/portale/web/guest/schede/istanze/richiesta-ts_cf/modello-e-istruzioni-cf-aa4_8) due firme, non una);
- far motivare la richiesta di attribuzione;
- allegare passaporto delegante se soggetto extra UE, se soggetto UE va bene anche carta d'identità;
- allegare carta di identità delegato;
- inviare ad un solo indirizzo pec (se richiesto via pec)/alla DP e non alla DR(se richiesto via Consegna, documenti e istanze/prenotare appuntamento giusto (Servizi fast  $\rightarrow$  Codice fiscale)

# **RICHIESTA ATTRIBUZIONE CODICE FISCALE PNF**

#### **Anche per le richieste di attribuzione codice fiscale per persone non fisiche (PNF), attenzione alla completezza della documentazione:**

- compilare il modello AA5/6 in tutte le sue parti;
- far sottoscrivere sia il modulo che la delega, presenti nel medesimo modulo [\(quindi](https://www.agenziaentrate.gov.it/portale/web/guest/schede/istanze/codice-fiscale-modello-aa5_6/modello-e-istruzioni-cf-aa5_6) due firme, non una);
- produrre adeguata documentazione a supporto della richiesta (ad esempio, verbale assemblea, camerale apostillato/legalizzato con tutti i dati indicati nel modello AA5/6, traduzione se necessaria)
- allegare passaporto delegante se soggetto extra UE, se soggetto UE va bene anche carta d'identità;
- allegare carta di identità delegato;
- inviare ad un solo indirizzo pec (se richiesto via pec)/alla DP e non alla DR(se richiesto via Consegna, documenti e istanze/prenotare appuntamento giusto (Servizi fast → Codice fiscale)

## **RICHIESTA VARIAZIONE CODICE FISCALE PNF**

### **Questione delle variazioni legali rappresentanti persone non fisiche (PNF), al momento inibite telematicamente**

- compilare il modello AA5/6 o AA7/10 in tutte le sue parti;
- far sottoscrivere sia il modulo che la delega in originale, presenti nel medesimo modulo ([quindi](https://www.agenziaentrate.gov.it/portale/web/guest/schede/istanze/codice-fiscale-modello-aa5_6/modello-e-istruzioni-cf-aa5_6) due firme, non una); non è sufficiente la stampa del modello inviato in via telematica e scartato (in alternativa firma digitale);
- produrre adeguata documentazione a supporto della richiesta (ad esempio, verbale assemblea, eventuale visura camerale);
- allegare copia del documento d'identità del delegante e del delegato

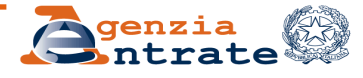

## **LE COMUNICAZIONI DI CESSAZIONE PARTITA IVA INATTIVA**

Il provvedimento del Direttore dell'Agenzia delle entrate n. 1415522 del 3 dicembre 2019, attuativo delle disposizioni del citato **articolo 35, comma 15- quinquies, del d.P.R. n. 633/1972**, ha stabilito:

- i criteri per l'individuazione dei soggetti titolari di partita IVA inattiva;
- che la cessazione della partita IVA avvenga con procedura centralizzata;

- che, sempre a livello centralizzato, sia trasmessa al contribuente interessato una comunicazione preventiva che consenta a quest'ultimo di evitare la cessazione d'ufficio decorsi 60 giorni e mantenere attiva la sua partita IVA (fornendo elementi e documenti utili a provare la qualità di soggetto attivo iva).

Modalità con cui il contribuente può rivolgersi all'ufficio:

- 1) Tramite il servizio «Consegna documenti» in area riservata (con Spid, Cie o Cns) categoria «risposta a questionari o richieste di documentazione» - voce «Risposta a comunicazione di chiusura della Partita Iva»;
- 2) Tramite pec specificando nell'oggetto «Risposta a comunicazione di chiusura della Partita Iva»;
- 3) Di persona in ufficio con appuntamento

L'ufficio verifica argomentazioni e documenti prodotti e valuta se procedere all'annullamento della chiusura centralizzata della Partita iva. Se ritiene insufficienti gli elementi forniti acquisisce il diniego.

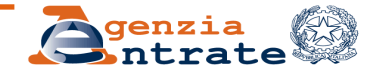

#### **MA CHE COS'E' CONSEGNA DOCUMENTI E ISTANZE?**

#### E' il nuovo servizio di…

#### **consegna documenti e istanze**

presente all'interno dell'Area riservata del sito dell'Agenzia delle entrate che consente di evitare di inviare una pec

#### **Istanze**

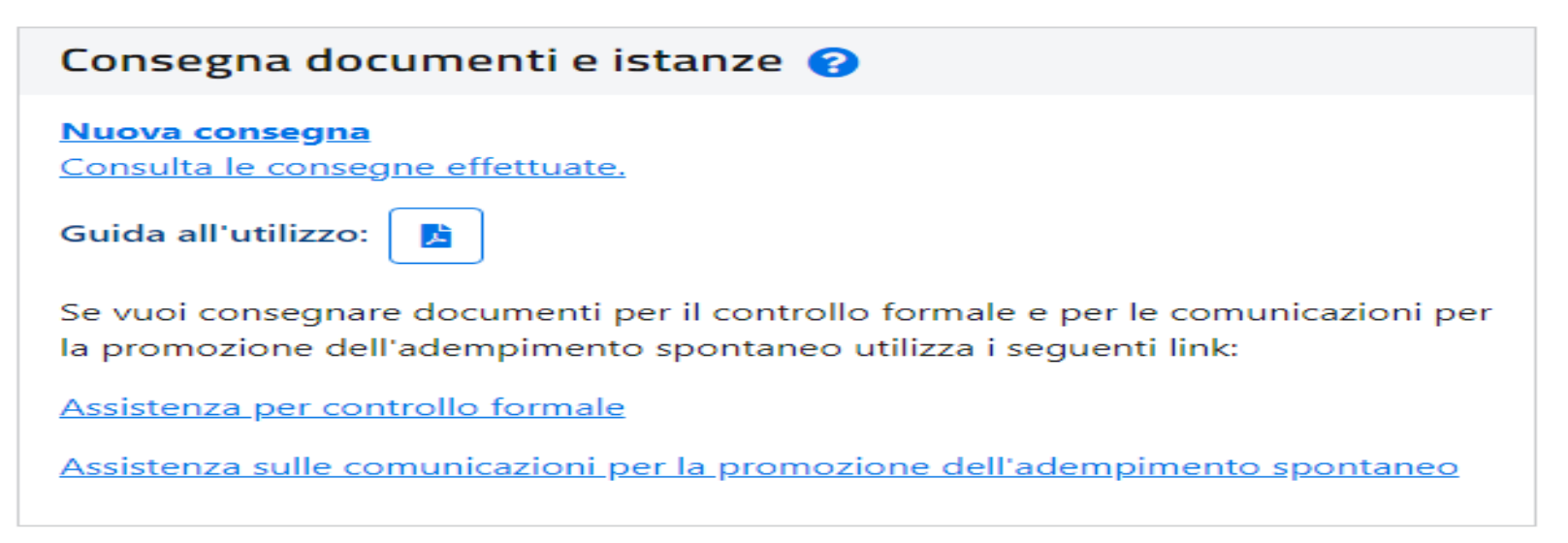

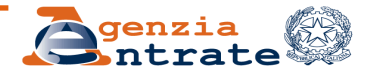

**DR Lombardia – Ufficio Servizi fiscali**

## **Consegna documenti e istanze - le fasi: Motivazione**

# La pagina Motivazione si articola in 2 sezioni «Contenuto dell'invio» e «Destinazione»

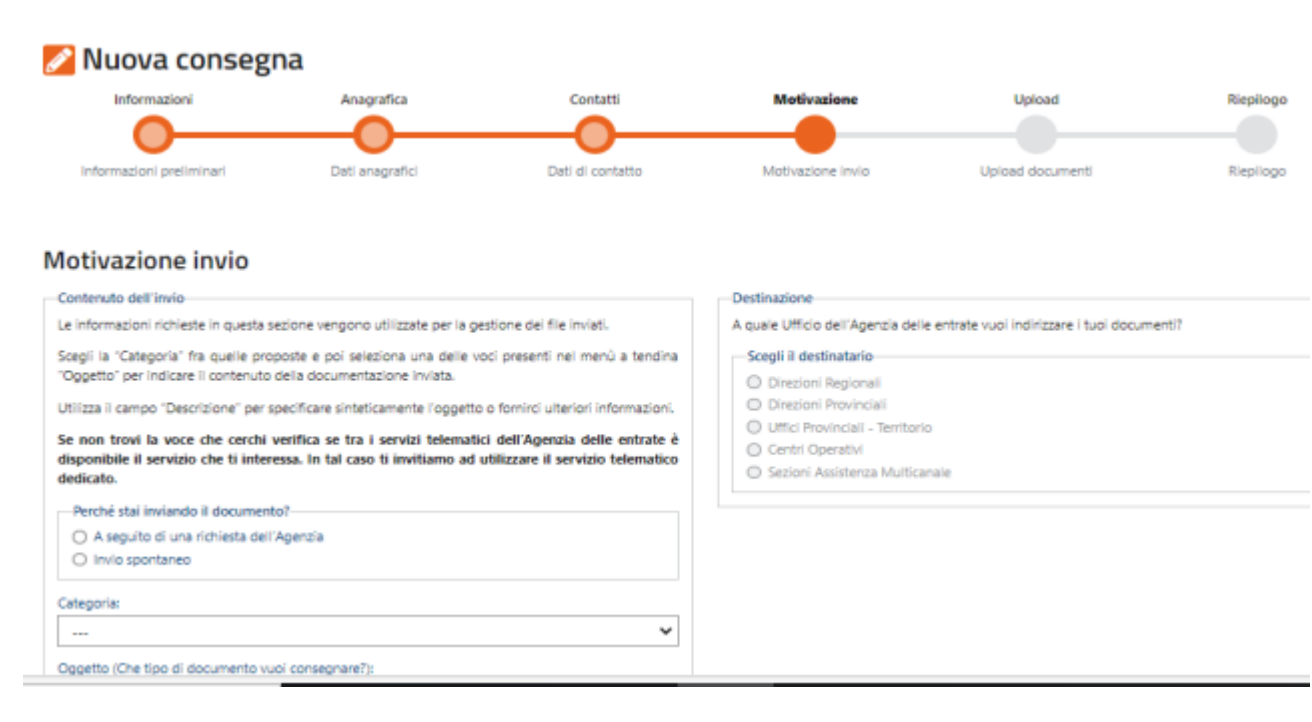

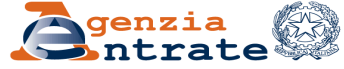

# **Consegna documenti e istanze - le fasi: Motivazione**

Il servizio può essere utilizzato sia per consegnare la documentazione a seguito di una specifica richiesta dell'Agenzia sia per consegnare istanze di propria iniziativa Quindi specifica perché stai inviando il documento

Perché stai inviando il documento?

- A seguito di una richiesta dell'Agenzia
- Invio spontaneo

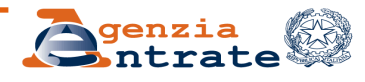

# **Consegna documenti e istanze - le fasi: Motivazione (segue)**

Nella pagina Motivazione è presente il menù a tendina «Categoria» in relazione al quale nel campo «Oggetto» vengono proposte

delle voci tra le quali scegliere quella che ritieni più attinente e dalle quali sono state escluse quelle per le quali già esiste il corrispondente servizio telematico.

#### Motivazione invio

#### Contenuto dell'invio

Le informazioni richieste in questa sezione vengono utilizzate per la gestione dei file inviati.

Scegli la "Categoria" fra quelle proposte e poi seleziona una delle voci presenti nel menù a tendina "Oggetto" per indicare il contenuto della documentazione inviata.

Utilizza il campo "Descrizione" per specificare sinteticamente l'oggetto o fornirci ulteriori informazioni.

Se non trovi la voce che cerchi verifica se tra i servizi telematici dell'Agenzia delle entrate è disponibile il servizio che ti interessa. In tal caso ti invitiamo ad utilizzare il servizio telematico dedicato.

Perché stai inviando il documento?

A seguito di una richiesta dell'Agenzia

O Invio spontaneo

Categoria:

 $\cdots$ 

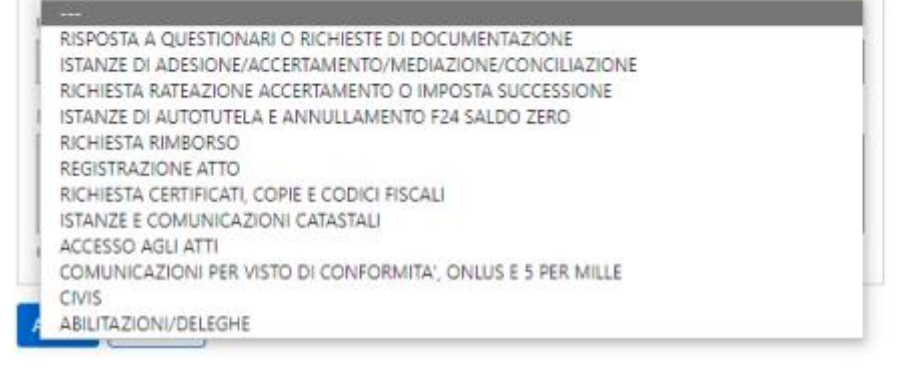

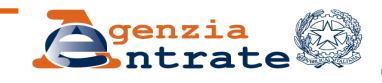

#### Destinazione

A quale Ufficio dell'Agena

#### Scegli il destinatario

- O Direzioni Regionali
- O Direzioni Provincial
- O Uffici Provinciali Ti
- C Centri Operativi
- Sezioni Assistenza I

## **I CERTIFICATI CARICHI PENDENTI/ART.17 BIS DLG 241/97: LE 4 REGOLE AUREE**

- ➢ I certificati non vengono rilasciati in tempo reale
- ➢ I certificati vanno richiesti alla Direzione provinciale competente via pec o tramite «Consegna documenti e istanze; qualora il richiedente sia un soggetto Grande contribuente (volume d'affari superiore a 100 milioni di euro) andranno richiesti all'Ufficio Grandi contribuenti all'indirizzo pec [dr.lombardia.gtpec@pce.agenziaentrate.it](mailto:dr.lombardia.gtpec@pce.agenziaentrate.it) o tramite «Consegna documenti e istanze»
- ➢ E' necessario compilare l'apposita modulistica e versare i relativi tributi, laddove previsti: per maggiori dettagli consultare sempre il tariffario regionale al seguente [link](https://www.agenziaentrate.gov.it/portale/web/guest/tariffario-regionale-lombardia)
- ➢ E' necessario compilare sempre la sezione delega della modulistica (se presente) o allegarla a parte insieme a carta di identità di delegante e delegato.

#### **NOTA BENE**

In caso di dubbi sulla Direzione provinciale competente, usare la funzione «Cerca l'Ufficio»

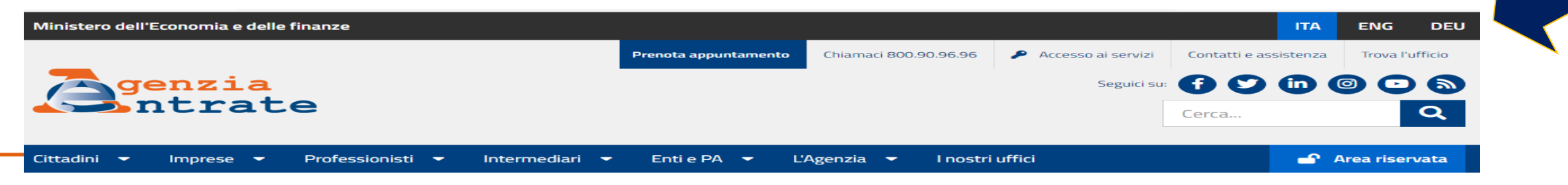

## **I CERTIFICATI DOPPIA IMPOSIZIONE/RESIDENZA FISCALE: ALTRE 4 REGOLE AUREE**

 $\triangleright$  I certificati, su appuntamento, vengono rilasciati in tempo reale

- ➢ I certificati possono essere richiesti presso qualsiasi UT/DP in presenza/via pec/via «Consegna documenti e istanze»; qualora il richiedente sia un soggetto Grande contribuente è consigliabile richiederli all'Ufficio Grandi contribuenti all'indirizzo pec [dr.lombardia.gtpec@pce.agenziaentrate.it](mailto:dr.lombardia.gtpec@pce.agenziaentrate.it) o tramite «Consegna documenti e istanze»
- ➢ E' necessario compilare l'apposita modulistica e versare i relativi tributi: per maggiori dettagli consultare sempre il tariffario regionale al seguente [link](https://www.agenziaentrate.gov.it/portale/web/guest/tariffario-regionale-lombardia)
- ➢ E' necessario compilare sempre la sezione delega della modulistica o allegarla a parte insieme a carta di identità di delegante e delegato.

#### **NOTA BENE**

Qualora sia necessario la vidimazione di formulari rilasciati da autorità fiscali estere ed è necessario un timbro e una firma «analogici», il certificato andrà richiesto previa prenotazione appuntamento.

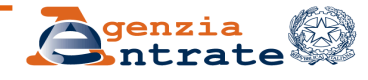

## **UN SERVIZIO FAST CHE POTREBBE ESSERLO MOLTO DI PIU': IL CASSETTO FISCALE**

Il contribuente può delegare la consultazione del proprio cassetto fino ad un massimo di due intermediari con le seguenti modalità:

- ➢ **online**, in piena autonomia, nella sua Area riservata.
- ➢ **online**, tramite l'intermediario, utilizzando un'apposita funzionalità, disponibile per gli utenti registrati ai servizi telematici nell'area riservata Entratel; il delegante riceverà presso il proprio domicilio il codice di attivazione da consegnare all'intermediario. **In caso di mancato recapito del codice di attivazione**, trascorsi 15 giorni dall'invio dei dati da parte del professionista, potrà essere richiesta l'attivazione della delega ad un qualsiasi ufficio territoriale dell'Agenzia, dichiarando la mancata ricezione del codice di attivazione e **presentando la consueta modulistica** debitamente sottoscritta;
- ➢ **presso un qualsiasi ufficio territoriale**, previo appuntamento o a mezzo pec, presentando la su citata modulistica debitamente compilata e sottoscritta.

**ATTENZIONE**: per richiedere il cassetto fiscale ad un Ufficio territoriale è sempre necessaria una procura speciale ai sensi dell'art. 63 del d.P.R. 600 73, integrata nella modulistica reperibile al seguente [link](https://www.agenziaentrate.gov.it/portale/documents/20143/452537/richiesta+delega+cassetto_Modulo+delega+CF_05112011.pdf/8d6e4edc-63f6-8dd1-0504-d6b7293db1e4)

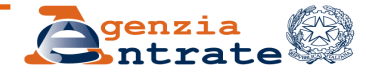

## **UN SERVIZIO FAST CHE POTREBBE ESSERLO MOLTO DI PIU': LA DELEGA ALLA FATTURAZIONE ELETTRONICA**

L' operatore economico può conferire la delega:

- ➢ attraverso le specifiche funzionalità rese disponibili nella propria area riservata del sito internet dell'Agenzia delle entrate;
- ➢ consegnando lo specifico modello, compilato e sottoscritto, unitamente agli importi relativi al "volume d'affari" e "IVA a credito/debito" riportati nella dichiarazione IVA presentata nell'anno precedente, direttamente all'intermediario delegato che può richiedere l'attivazione della delega utilizzando il servizio reso disponibile nella propria area riservata del sito internet dell'Agenzia delle entrate.

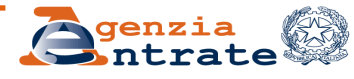

## **UN SERVIZIO FAST CHE POTREBBE ESSERLO MOLTO DI PIU': LA DELEGA ALLA FATTURAZIONE ELETTRONICA**

Soltanto nel caso in cui non siano disponibili i dati di controllo (ad esempio per le start-up), è possibile richiedere l'attivazione a mezzo pec **alla Direzione provinciale di competenza dell'intermediario** (cfr. Risoluzione 62/E del 2019)

In tal caso andrà allegato un file **firmato digitalmente** dall'intermediario contenente:

- ➢ le copie delle deleghe cartacee debitamente compilate e sottoscritte e dei documenti di identità dei deleganti;
- ➢ un prospetto contenente gli elementi essenziali delle deleghe conferite;
- ➢ una dichiarazione sostitutiva resa ai sensi dell'articolo 47 del decreto del Presidente della Repubblica 28 dicembre 2000, n. 445, con cui l'intermediario attesta di aver ricevuto specifica procura alla presentazione dei moduli, la rispondenza di quanto riportato nel *file* con quanto indicato nei moduli stessi e l'impegno a conservare gli originali dei moduli per 10 anni dalla data della loro sottoscrizione, al fine di consentire gli opportuni controlli da parte dell'Agenzia.

#### **IMPORTANTE La pec [delegafatturazioneelettronica@pec.agenziaentrate.it](mailto:delegafatturazioneelettronica@pec.agenziaentrate.it) non è più attiva I modelli da usare sono disponibili [qui](https://www.agenziaentrate.gov.it/portale/web/guest/-/provvedimento-del-05-11-2018-pubblicato-il-05-11-2018)**

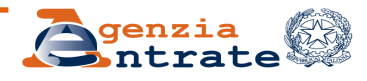

## **E LE COORDINATE BANCARIE?**

Tenuto conto dell'importanza del dato al fine dell'erogazione dei rimborsi fiscali, la comunicazione può avvenire alternativamente:

➢ telematicamente, tramite l'Area riservata del diretto interessato (no intermediario);

➢via pec del diretto interessato, con modello firmato digitalmente dallo stesso (no dall' intermediario);

➢in Ufficio, previo appuntamento (Consegna documenti), delega e copia documento delegante e delegato, [compilando](https://www.agenziaentrate.gov.it/portale/it/web/guest/schede/rimborsi/accredito-rimborsi-su-conto-corrente-accrimbcc/modello-e-istruzioni-accrimbcc) l'apposito [modulo](https://www.agenziaentrate.gov.it/portale/it/web/guest/schede/rimborsi/accredito-rimborsi-su-conto-corrente-accrimbcc/modello-e-istruzioni-accrimbcc)

Non è necessario comunicarle ad ogni rimborso, ma solo se variano

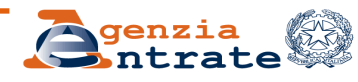

## **I SERVIZI FAST GLI ERRORI PIU' FREQUENTI (che li rendono meno fast)**

Uso interno

- ➢ La richiesta è inviata ad un indirizzo errato o a più indirizzi diversi o alla e-mail del funzionario;
- ➢ non viene utilizzata la modulistica corretta;
- ➢ la richiesta non è sottoscritta dal richiedente o non viene allegato il documento di identità di chi la sottoscrive;
- ➢ non viene allegata la delega/procura rilasciata da parte del cliente o non viene compilata la sezione deleghe della modulistica, laddove presente
- ➢ non viene allegata la documentazione necessaria;
- ➢ non viene indicato un recapito telefonico

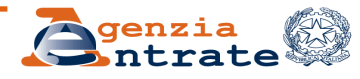